Espace pédagogique de l'académie de Poitiers > Anglais LP > Enseigner > Trames de scénario [http://ww2.ac-poitiers.fr/anglais\\_lp/spip.php?article365](http://ww2.ac-poitiers.fr/anglais_lp/spip.php?article365) - Auteurs : Isabelle Valentin - Aurélie Guibert

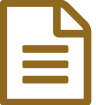

Edward HOPPER, an inspiration to creative<br>
students students

# La séquence qui vous concerne

### *Descriptif :*

L'équipe des auteurs vous propose une séquence pédagogique autour du peintre américain Edward Hopper mais n'a pas encore déterminé sa tâche finale.

Donnez-nous votre avis en répondant au QCM en ligne Quizyourself !

*Sommaire :*

- Step 1 : An overview of Hopper's work.
- Step 2 : Hopper's life
- Step 3 : Nighthawks, 1942
- Step 4 : Hopper's creative process
- Step 5 : Quelle tâche finale choisiriez-vous ?
- Bon à savoir !

<span id="page-0-0"></span>Aidez-nous à trouver la tâche finale en répondant au QCM en ligne [QuizzYourSelf](http://qys2.com/dk93c7o4) & ici ou en dernière page de l'article  $1<sup>1</sup>$  $1<sup>1</sup>$ 

- L'équipe des auteurs vous propose une séquence pédagogique autour du peintre américain **Edward Hopper** mais n'a pas encore déterminé sa tâche finale.
- Ce travail autour de l'œuvre artistique de Hopper est à mettre en relation avec le cours d**'Arts Appliqués**, pour proposer un projet pluridisciplinaire.

● Step 1 : An overview of Hopper's work.

Travail lexical : faire émerger le lexique relatif aux thèmes récurrents des tableaux de Hopper.

A partir du site Edward Hopper : Paintings, [Biography,](http://www.edwardhopper.net) Quotes of Edward Hopper  $\mathbb{Z}^n \to$  Painting Gallery Elaboration de **cartes mentales** par groupes d'élèves, via [Framindmaps](https://framindmap.org/c/login)  $C$ , logiciel gratuit également disponible sur [l'ENT](http://ent.ac-poitiers.fr) LOL.

- 1. Main topic : **Landscape paintings - Outdoors** —> Sub-topics : Cities / Countryside / Transports
- 2. Main Topic : **Figurative paintings - Indoors** —> Sub-topics : Places / People / Objects

Les élèves découvriront alors les **thématiques importantes** dans l'œuvre de Hopper et pourront les lister de la même manière : rural & modern life, mediation between the internal & the external, conflict between nature & civilization, the *importance of light as a dramatic element, rural & urban population, isolation & nudity, boredom, loneliness, voyersism ...*

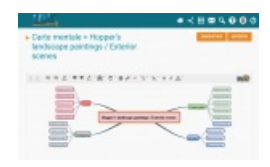

- CE : Lire la biographie simplifiée du peintre pour en extraire des informations pertinentes.
- EE : Rédiger une synthèse des informations relevées.
- **E** Texte d'étude de la [biographie](http://sr13-pedaspip-01.in.ac-poitiers.fr/anglais_lp/sites/anglais_lp/IMG/pdf/2_edward_hopper_biography.pdf) simplifiée de Hopper (PDF de 70.2 ko) Adapted from "*Lives of the Great 20th-Century Artists*", by Edward Lucie-Smith. the Artchive.com

C'est ici l'occasion de revoir le **prétérit** et les **outils d'organisation** du récit.

- Step 3 : Nighthawks, 1942
- EE : Rédiger un commentaire ordonné d'une œuvre picturale

A partir du célèbre tableau *Nighthawks*, on proposera aux élèves une **fiche méthodologique** avec des outils lexicaux afin d'aborder la description et le commentaire d'image.

**E** Fiche outil "How to [comment](http://sr13-pedaspip-01.in.ac-poitiers.fr/anglais_lp/sites/anglais_lp/IMG/pdf/3_how_to_comment_on_a_painting.pdf) on a painting" (PDF de 84.8 ko)

En complément ou en préambule, une vidéo (ou juste un extrait).

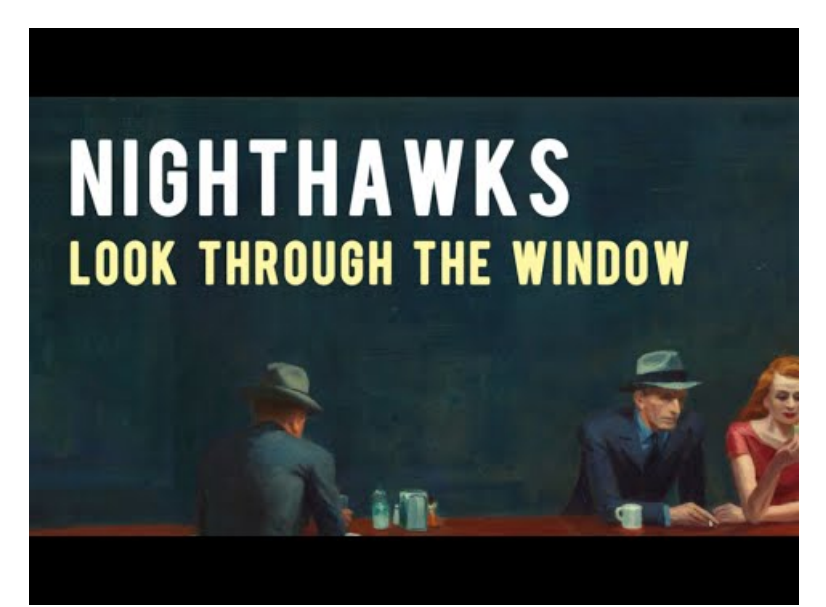

**Hopper's Nighthawks: Look Through The Window** (Video [Youtube](https://youtu.be/7j5pUtRcNX4))

● Step 4 : Hopper's creative process

CO : Voir et comprendre une courte interview de l'artiste parlant de son processus de création.

IO : Décrire un tableau / associer la description entendue à une œuvre du corpus donné

Au sein d'une même classe, on pourra créer deux groupes d'activité de 20 minutes chacune afin de :

- faciliter l'accès des ordinateurs ou des tablettes à chaque élève ;
- permettre une interaction orale moins bruyante au sein de la classe.

**Activité n°1 :** travail sur la vidéo *"Edward Hopper discusses his creative process"* (durée 2 min)

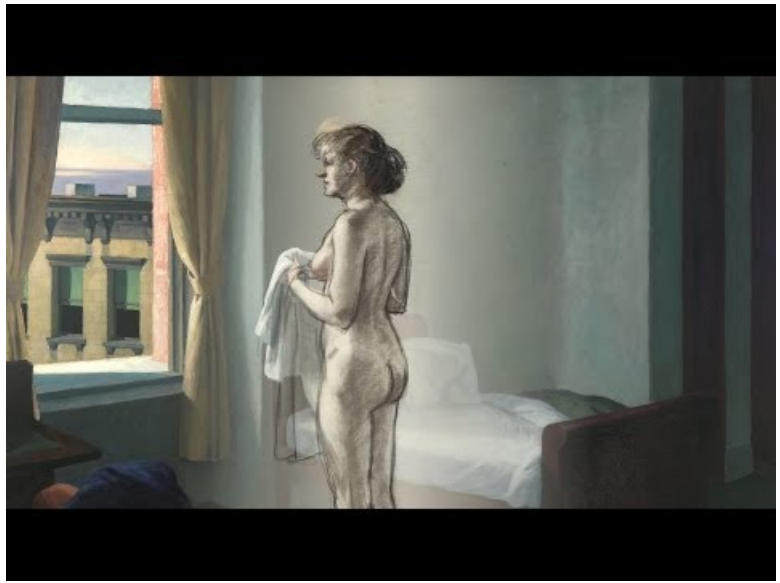

**Edward Hopper's Creative Process** (Video [Youtube](https://youtu.be/ENHPE8kZcf8))

Le site [EDpuzzle](https://edpuzzle.com) & permet un travail individuel et interactif sur la vidéo avec l'insertion d'un quiz créé par le professeur. Pas besoin de fournir d'adresse e-mail pour les élèves, un simple pseudonyme suffit à créer le compte élève. Les élèves d'une classe définie seront alors invités à rejoindre le site grâce à un "class code" distribué par EDpuzzle au professeur.

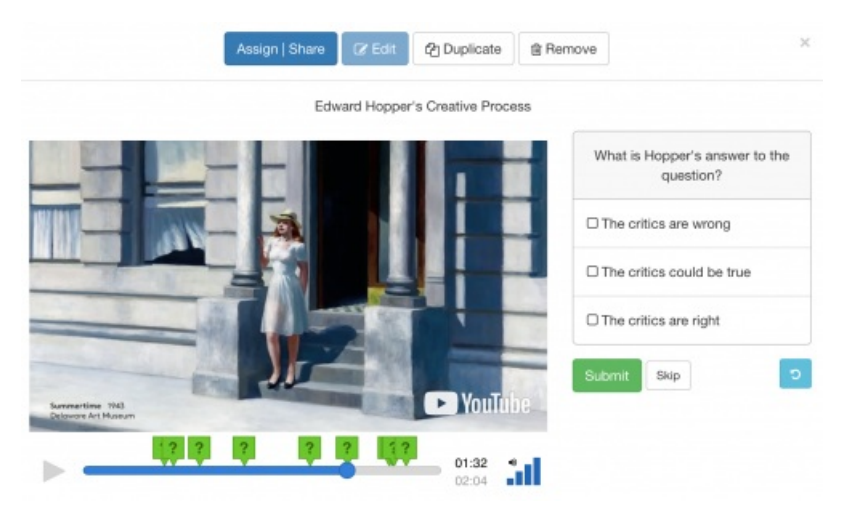

Un exercice de discrimination auditive, sous la forme d'un texte à trous, permettrait de finaliser ce travail et de mettre en évidence les mots et structures clés de l'interview.

**Activité n°2 :** pair work : l'élève A doit décrire un tableau de Hopper choisi parmi le corpus proposé tandis que l'élève B devra écouter attentivement afin de découvrir de quelle oeuvre il s'agit. Dans le but de complexifier la tâche, les 12 images du corpus ont pour points communs qu'elles mettent en scène 1 personnage isolé dans un espace intérieur. Ainsi, l'élève A devra affiner sa description en réutilisant les outils de la séance précédente.

```
Corpus d'images pour le jeu d'interaction orale (PDF de 716.3 ko)
  Séquence "Edward HOPPER, an inspiration to creative students".
```
## ● Step 5 : Quelle tâche finale choisiriez-vous ?

Merci de cliquer sur l'image et de choisir une tâche. Le questionnaire est anonyme et les réponses recueillies seront diffusées dans une mise à jour de l'article. Le travail réalisé par une classe de Seconde professionnelle sera également présenté.

# Quelle tâche finale choisiriez-vous pour cette séquence sur Edward Hopper?

Ce quizz vous invite à choisir la tâche de communication qui pourrait finaliser cette séquence de la manière la plus pertinente. Il s'agit de votre avis. Une statistique globale sera publiée ultérieurement grâce à vos réponse. Merci pour votre contribution!

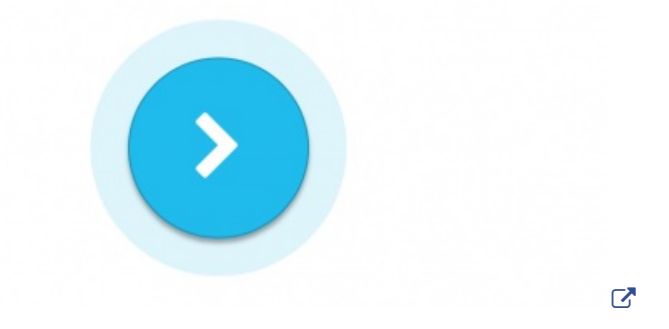

#### Accéder au [sondage](http://qys2.com/dk93c7o4) C'

### ● Bon à savoir !

**Canopé** propose une nouvelle plateforme en ligne **La Quizinière**, similaire à QuizYourself, qui permet de créer sur le web exercices, quiz et autres évaluations et de les diffuser auprès des élèves. Seul l'enseignant a besoin de créer un compte avec une adresse mail. Les élèves eux n'ont besoin que d'un code fourni par la plateforme. Accéder à la [Quizinière](https://test.quiziniere.com/#/) et à la vidéo de formation C'

<span id="page-3-0"></span>[\(1](#page-0-0)) Répondre au quiz ne nécessite ni de s'inscrire sur le site ni de s'identifier. Merci de ne participer qu'une seule fois

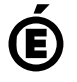

 **Académie de Poitiers** Avertissement : ce document est la reprise au format pdf d'un article proposé sur l'espace pédagogique de l'académie de Poitiers. Il ne peut en aucun cas être proposé au téléchargement ou à la consultation depuis un autre site.